*By Oliver Meyer* Published: 2008-02-17 19:06

# **Master-Master Replication With MySQL 5 On Fedora 8**

Version 1.0 Author: Oliver Meyer <o [dot] meyer [at] projektfarm [dot] de> Last edited 02/12/2008

This document describes how to set up master-master replication with MySQL 5 on Fedora 8. Since version 5, MySQL comes with built-in support for master-master replication, solving the problem that can happen with self-generated keys. In former MySQL versions, the problem with master-master replication was that conflicts arose immediately if node A and node B both inserted an auto-incrementing key on the same table. The advantages of master-master replication over the traditional master-slave replication are that you don't have to modify your applications to make write accesses only to the master, and that it is easier to provide high-availability because if the master fails, you still have the other master.

This howto is a practical guide without any warranty - it doesn't cover the theoretical backgrounds. There are many ways to set up such a system - this is the way I chose.

# **1 Preparation**

For this howto I set up two Fedora 8 systems (minimal installation without gui etc.) with the following configuration.

# **1.1 System 1**

Hostname: server1.example.com IP: 192.168.0.100

# **1.2 System 2**

Hostname: server2.example.com IP: 192.168.0.200

## **2 MySQL2.1 Needed Packages On Both Systems**

If you haven't installed MySQL on both systems you can install it (client  $&$  server) via:

yum -y install mysql mysql-server

#### **2.2 MySQL Server Initial Start On Both Systems**

Start the MySQL server.

/etc/init.d/mysqld start

### **2.3 MySQL Root Password2.3.1 Both Systems**

Set a password for the MySQL root-user on localhost.

mysqladmin -u root password %sql\_root\_password%

### **2.3.2 System 1**

Set a password for the MySQL root-user on server1.example.com.

mysqladmin -u root -h server1.example.com password %mysql\_root\_password%

#### **2.3.3 System 2**

Set a password for the MySQL root-user on server2.example.com.

mysqladmin -u root -h server2.example.com password %mysql\_root\_password%

## **2.4 MySQL Replication User2.4.1 System 1**

Create the replication user that System 2 will use to access the MySQL database on System 1.

```
mysql -u root -p
GRANT REPLICATION SLAVE ON *.* TO 'slave2_user'@'%' IDENTIFIED BY '%mysql_slaveuser_password%';
FLUSH PRIVILEGES;
quit;
```
### **2.4.2 System 2**

Create the replication user that System 1 will use to access the MySQL database on System 2.

```
mysql -u root -p
GRANT REPLICATION SLAVE ON *.* TO 'slave1_user'@'%' IDENTIFIED BY '%mysql_slaveuser_password%';
FLUSH PRIVILEGES;
quit;
```
### **2.5 Database On System 2**

I proceed on the assumption that the database exampledb is already existing on System 1 - containing tables with records. So we have to create an empty database with the same name as the existing database on System 1.

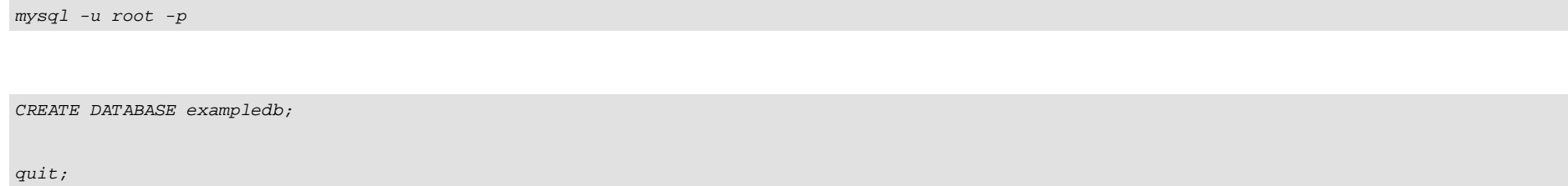

## **3 Replication3.1 Firewall Configuration On Both Systems**

Versions of system-config-firewall-tui before 1.0.12-4.x had a bug in conjunction with custom rules (they were not aquired) - so check which version is installed on your system.

yum list installed | grep firewall

If the installed version is lower than 1.0.12-4.x you have to update to the new version. While I was writing this howto, the new version was only available in the updates-testing repository.

```
yum --enablerepo=updates-testing update system-config-firewall-tui
```
In order that the mysql servers are able to connect each other you have to open the port 3306 (tcp) on both systems.

system-config-firewall

Click on "Customize".

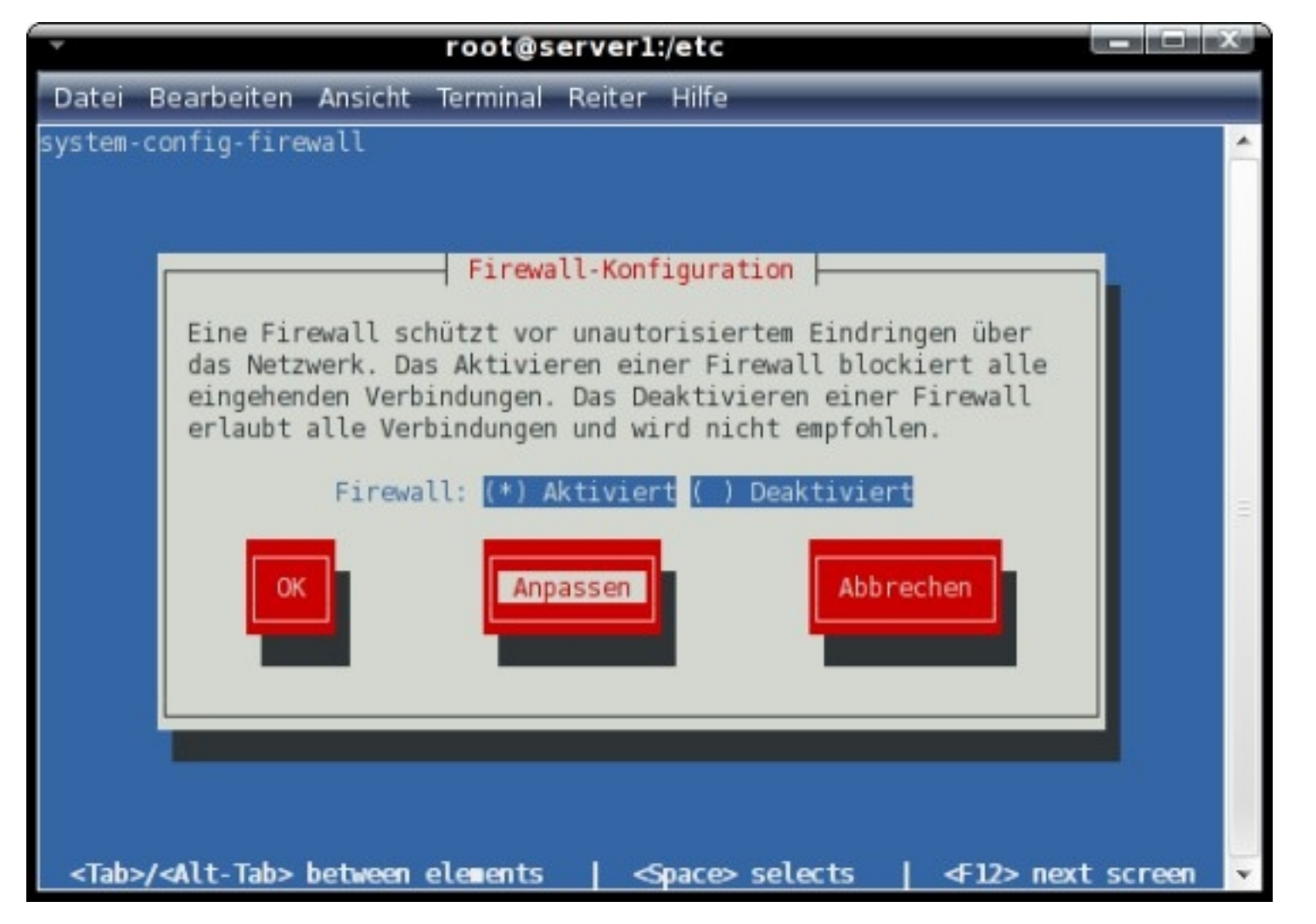

Insert the MySQL-port into the section "*Other Ports*" as shown on the screenshot below and click on "*OK*" to save the settings.

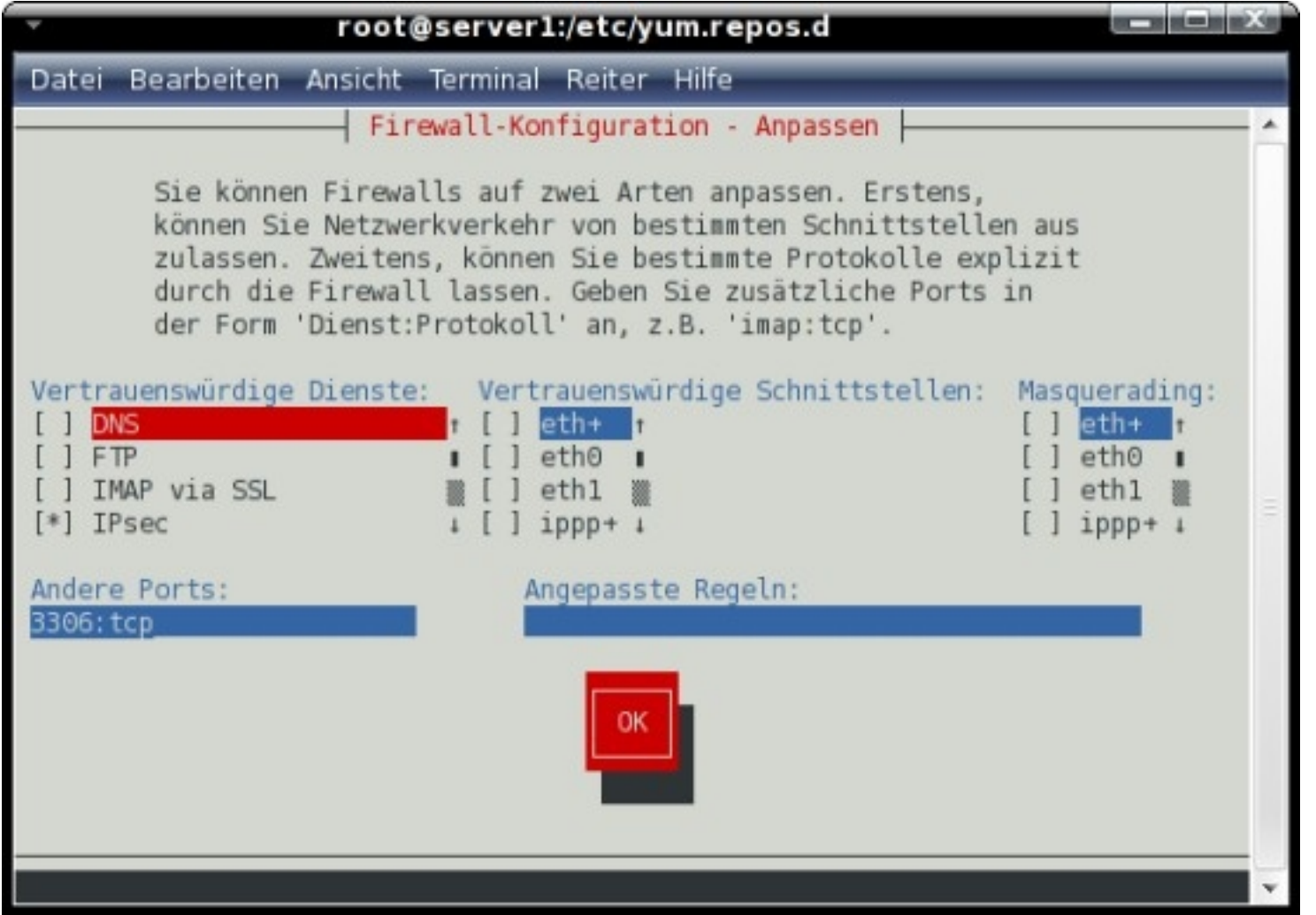

#### Click on "OK".

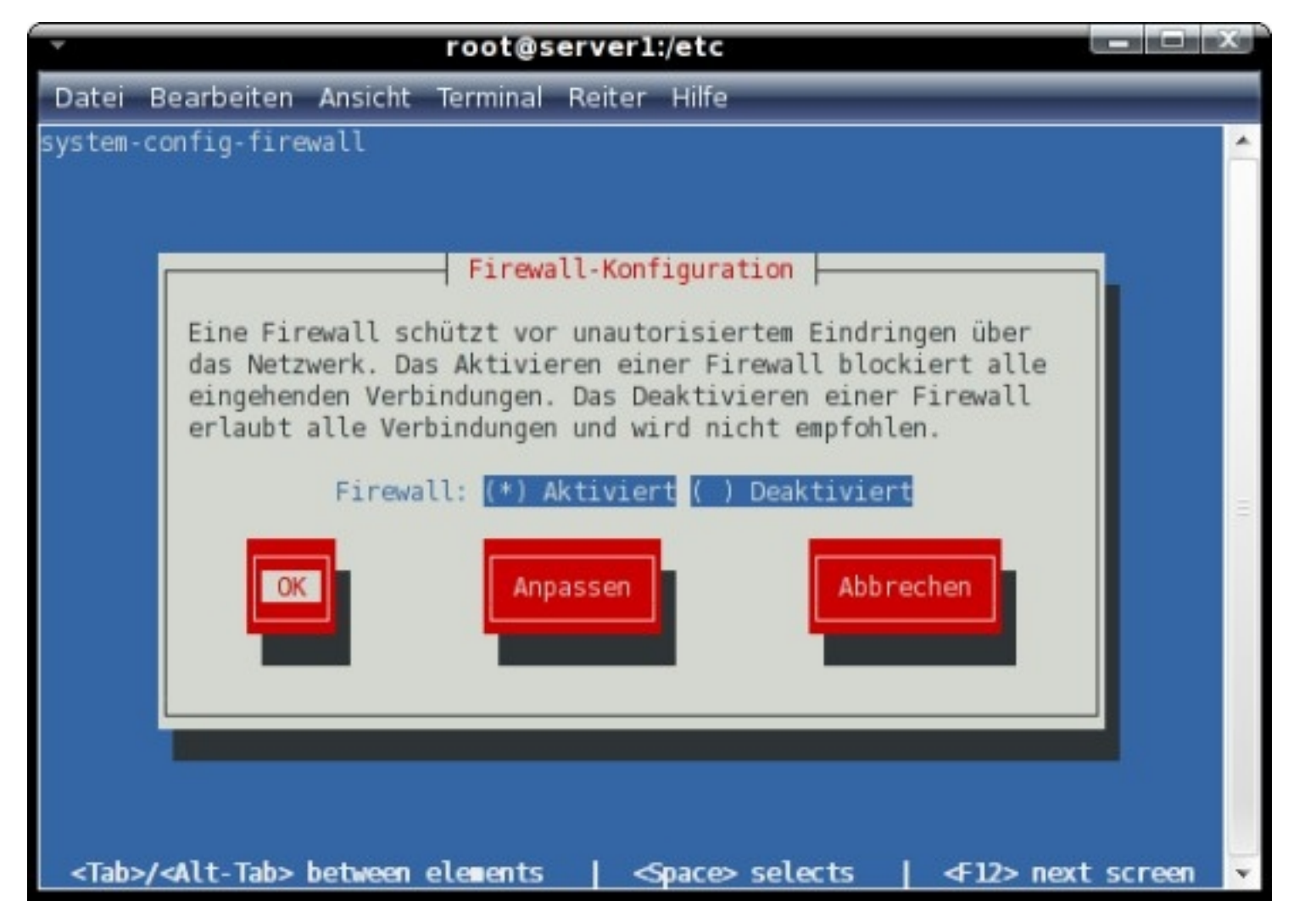

### **3.2 Log Directory On Both Systems**

In order that the MySQL server is able to create log-files we have to create a directory and pass the ownership to MySQL.

mkdir /var/log/mysql/

chown mysql:mysql /var/log/mysql/

### **3.3 MySQL Configuration**

In the next two steps we adjust the MySQL configuration on both systems for master-master replication.

#### **3.3.1 System 1**

vi /etc/my.cnf

Add the following lines to the section [mysqld]:

```
server-id = 1
replicate-same-server-id = 0
auto-increment-increment = 2auto-increment-offset = 1
```

```
master - host = 192.168.0.200master-user = slave1_user
master-password = %mysql_slaveuser_password%
master-connect-retry = 60
replicate-do-db = exampledb
```

```
log-bin = /var/log/mysql/mysql-bin.log
binlog-do-db = exampledb
```

```
relay-log = /var/lib/mysql/slave-relay.log
relay-log-index = /var/lib/mysql/slave-relay-log.index
```
expire\_logs\_days = 10  $max$  binlog size  $= 500M$ 

#### Afterwards restart the MySQL server.

/etc/init.d/mysqld restart

## **3.3.2 System 2**

vi /etc/my.cnf

#### Add the following lines to the section [mysqld]:

```
server-id = 2replicate-same-server-id = 0
auto-increment-increment = 2auto-increment-offset = 2master - host = 192.168.0.100master-user = slave2_user
master-password = %mysql_slaveuser_password%
master-connect-retry = 60
replicate-do-db = exampledb
```

```
log-bin= /var/log/mysql/mysql-bin.log
binlog-do-db = exampledb
```

```
relay-log = /var/lib/mysql/slave-relay.log
relay-log-index = /var/lib/mysql/slave-relay-log.index
```
expire\_logs\_days = 10

max\_binlog\_size = 500M

Afterwards restart the MySQL server.

/etc/init.d/mysqld restart

### **3.4 Export MySQL Dump On System 1**

Now we create a dump of the existing database and transfer it to system 2.

mysql -u root -p

USE exampledb;

FLUSH TABLES WITH READ LOCK;

SHOW MASTER STATUS;

The output should look like this. Note down the file and the position - you'll need both later.

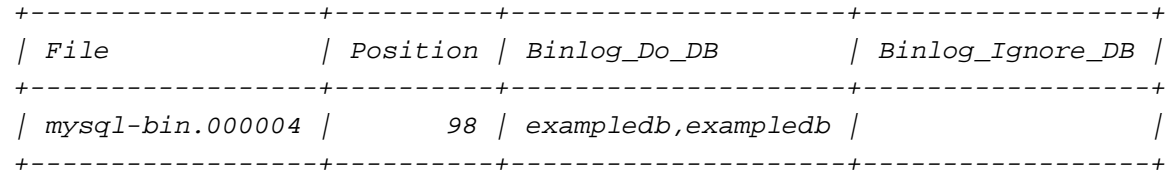

1 row in set (0.00 sec)

Open a second terminal for system 1, create the dump and transfer it to system 2. Don't leave the MySQL-shell at this point - otherwise you'll loose the read-lock.

cd /tmp/

mysqldump -u root -p%mysql\_root\_password% --opt exampledb > sqldump.sql

scp sqldump.sql root@192.168.0.200:/tmp/

Afterwards close the second terminal and switch back to the first. Remove the read-lock and leave the MySQL-shell.

UNLOCK TABLES;

quit;

#### **3.5 Import MySQL Dump On System 2**

Time to import the database dump on system 2.

mysqladmin --user=root --password=%mysql\_root\_password% stop-slave

cd /tmp/

mysql -u root -p%mysql\_root\_password% exampledb < sqldump.sql

#### **3.6 System 2 As Master**

Now we need information about the master status on system 2.

mysql -u root -p

USE exampledb;

FLUSH TABLES WITH READ LOCK;

SHOW MASTER STATUS;

The output should look like this. Note down the file and the position - you'll need both later.

+------------------+----------+---------------------+------------------+ | File | Position | Binlog Do DB | Binlog\_Ignore\_DB | +------------------+----------+---------------------+------------------+ | mysql-bin.000003 | 958 | exampledb,exampledb | | +------------------+----------+---------------------+------------------+

1 row in set (0.00 sec)

#### Afterwards remove the read-lock.

UNLOCK TABLES;

At this point we're ready to become the master for system 1. Replace %mysql\_slaveuser\_password% with the password you choose and be sure that you replace the values for MASTER\_LOG\_FILE and MASTER\_LOG\_POS with the values that you noted down at step 3.4!

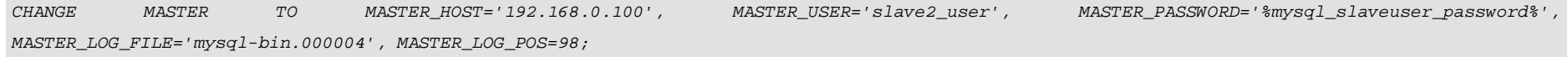

Now start the slave

START SLAVE;

... and take a look at the slave status. It's very important that both,  $S\text{lave\_IO\_Running}$  and  $S\text{lave\_SQL\_Running}$  are set to Yes. If they're not, something went wrong and you should take a look at the logs.

#### SHOW SLAVE STATUS:

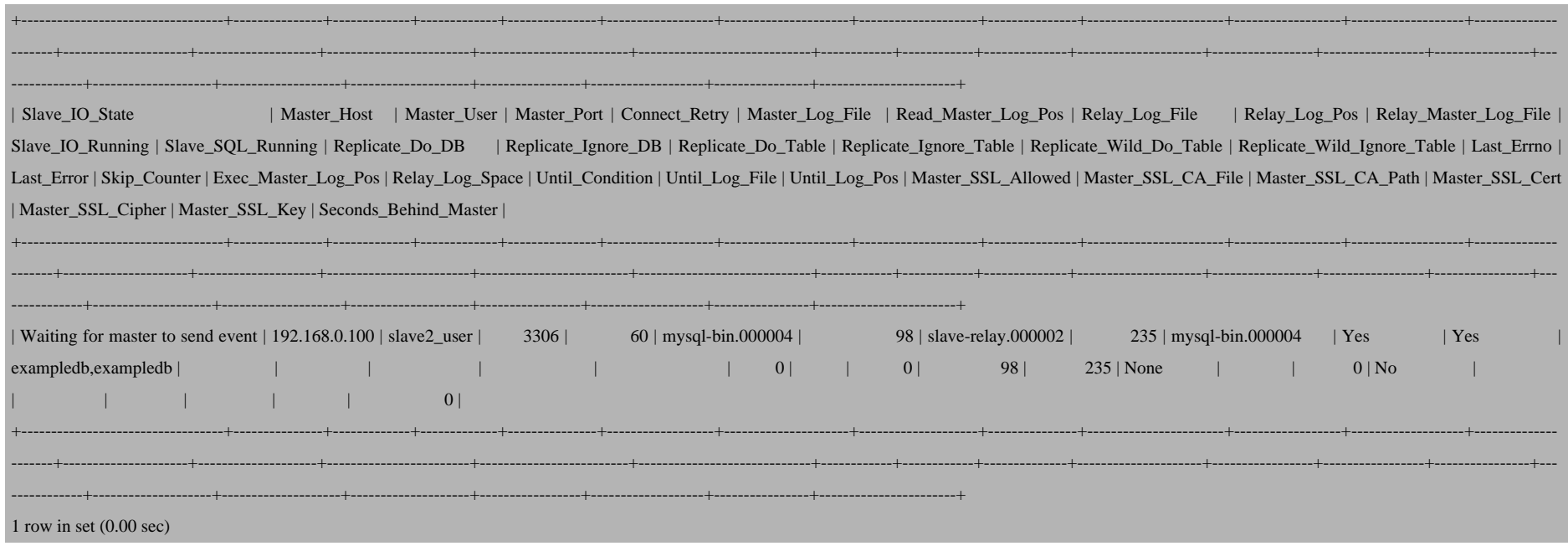

#### Afterwards leave the MySQL-shell.

 $quit;$ 

## 3.7 System 1 As Master

Open a MySQL-shell on system 1 ...

 $mysql -u root -p$ 

... and stop the slave.

STOP SLAVE;

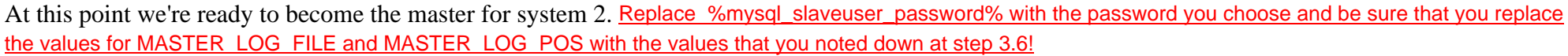

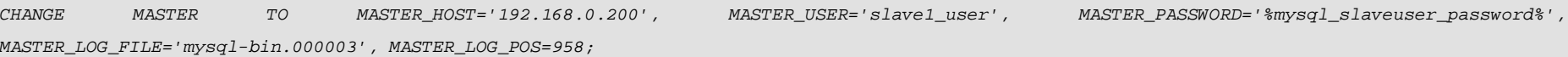

Now start the slave ...

START SLAVE;

... and take a look at the slave status. It's very important that both,  $S\text{lave\_IO\_Running}$  and  $S\text{lave\_SQL\_Running}$  are set to Yes. If they're not, something went wrong and you should take a look at the logs.

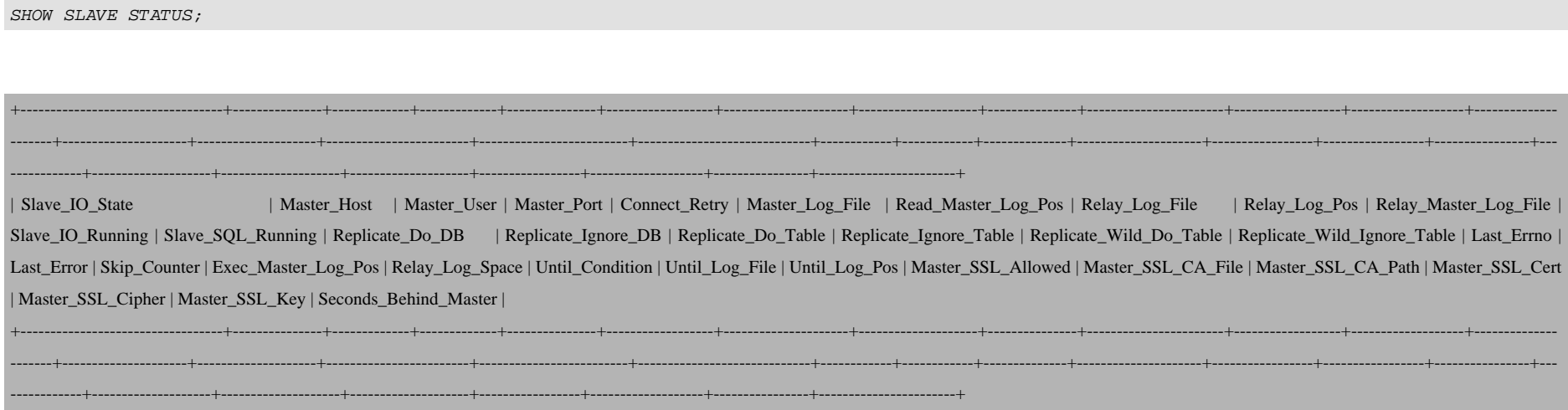

Master-Master Replication With MySQL 5 On Fedora 8

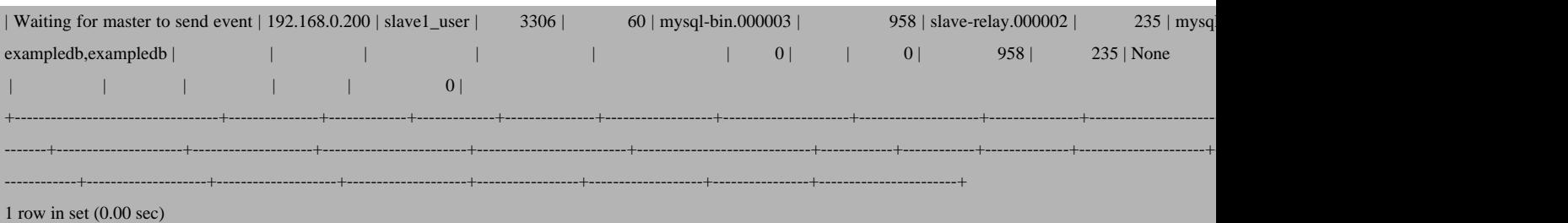

Afterwards leave the MySQL shell.

quit;

If all went ok, the master-master replication is working now. Check your logs on both systems if you encounter proble

## **4 Links**

- Fedora: **http://fedoraproject.org/**

- MySQL: **http://www.mysql.com/**